## Db2 for z/OS: REST and Hybrid Cloud

Virtual Workshop

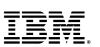

# Q: What role most closely aligns with your job?

- A) System admin
- B) DBA
- C) System programmer
- D) Application developer
- E) Other

Q1. What is your experience level with RESTful APIs?

1 – First time I'm hearing about them

2 – Sort of familiar with them

3 – I use them all the time!

Q2. What is your experience level with z/OS Connect?

1 – First time I'm hearing about them

2 – Sort of familiar with them

3 – I use them all the time!

## Agenda

Mobile Trends & the API Economy RESTful APIs Overview Db2 for z/OS REST Services

- Creating, discovering, and invoking Db2 REST services

Versioning Db2 REST Services

#### z/OS Connect Overview

- Service & deployment process, data mapping, and performance

**Db2 REST & z/OS Connect** 

Lab Exercises 1: Native REST Services

Lab Exercises 2: z/OS Connect

# Mobile Trends & the API Economy

It's not just a fad

5 mobile trends with significant implications for the enterprise

## **Mobile enables the Internet of Things**

Global machine-tomachine connections increasing dramatically

Leverage Industry Transformations **Mobile is primary** 

91% of mobile users keep their device within arm's reach 100% of the time

Transform

the value chain

and business

operations

Mobile must create a continuous brand experience

90% of users use multiple screens as channels come together to create integrated experiences

Deepen
Engagement
Customers
Partners
Employees

Drive Revenue and Productivity

Mobile is about transacting

Evidence: "Cyber Monday"

Contextually
Relevant
Experience

Insights from mobile
data provide new
opportunities

75% of mobile shoppers take action after receiving a location-based messages

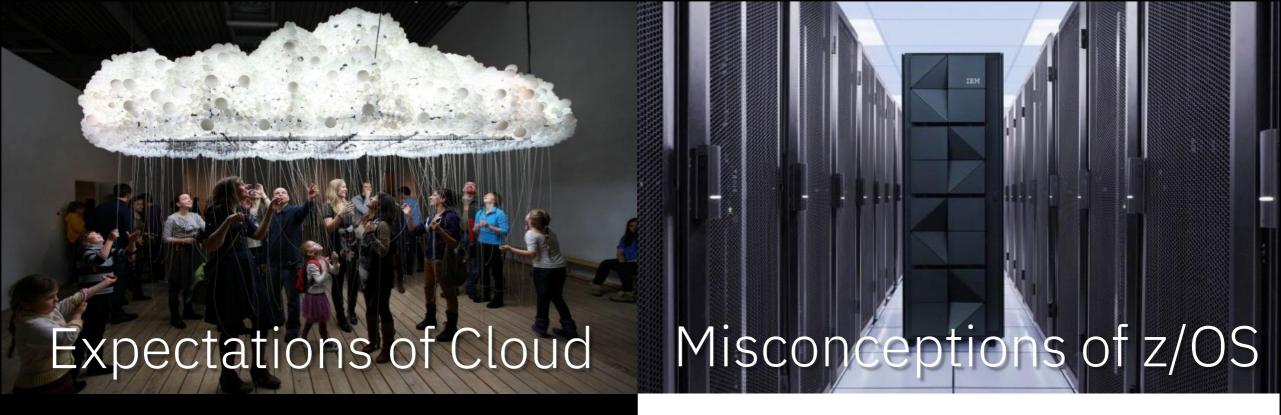

- I can connect to whatever I want
- I can try things out without penalty
- I won't be tied to any one single solution
- Everything will be familiar and standard

- Doesn't support modern technologies
- · Changes take too long
- Security policies seem foreign
- zSystems doesn't integrate

## The Reality

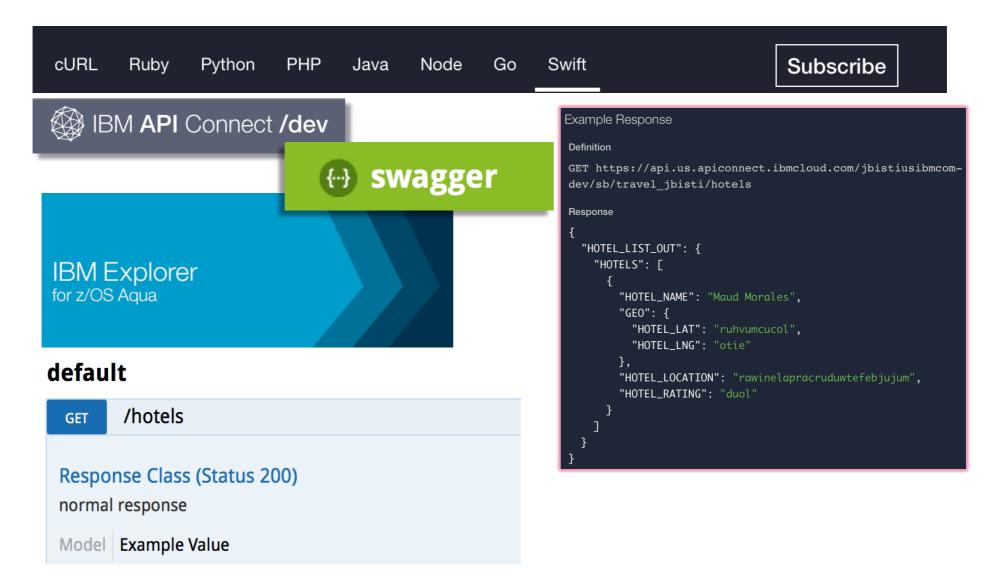

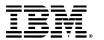

## What is the API economy

The use of "business APIs" to positively affect the company

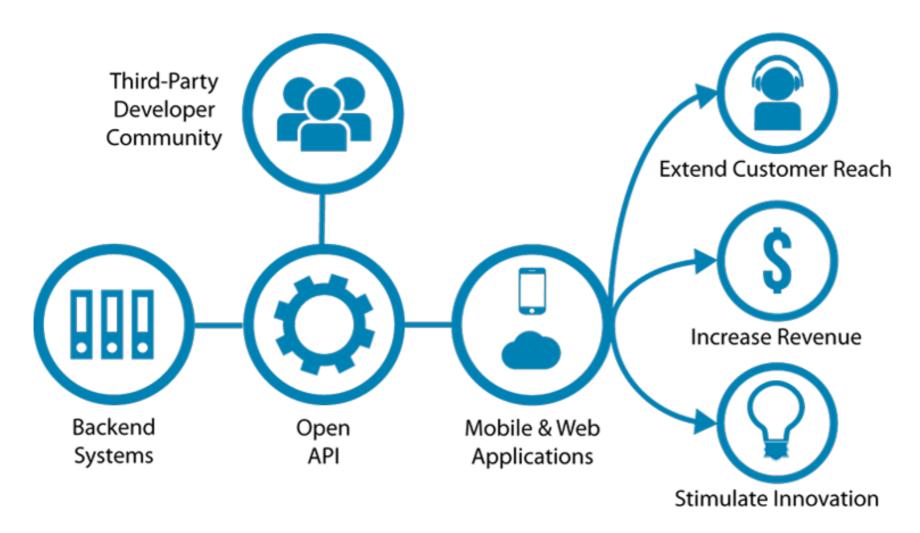

### Relying on APIs

Over 62.6% of developers reported relying on APIs more in 2022 than they did in 2021. Additionally, 69.2% expect to rely on APIs even more in 2023.

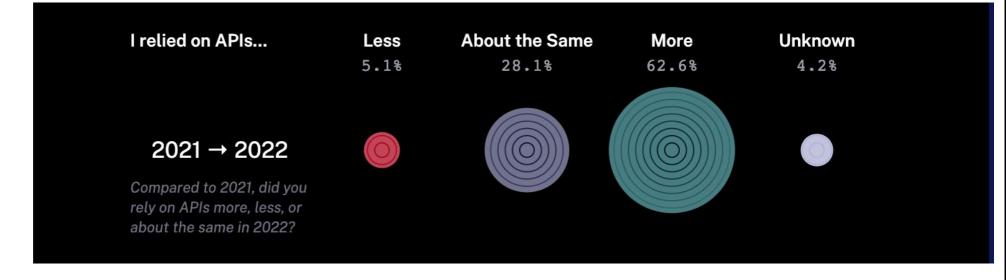

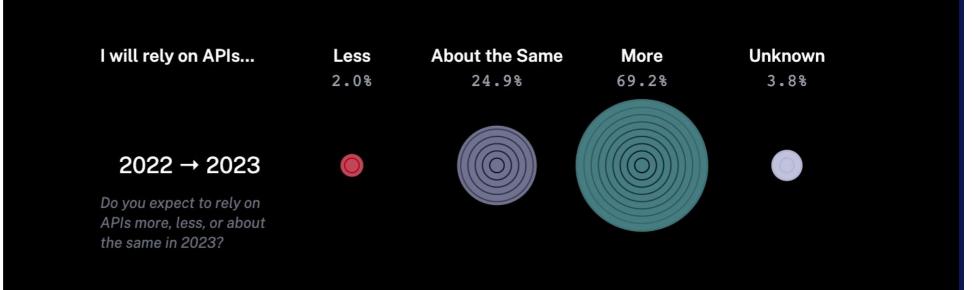

# Q: What is your experience level with RESTful APIs?

- A) Very familiar, like the back of my hand
- B) I've worked with them before
- C) I know REST services. Does that count?
- D)APIs, sure. RESTful, maybe not.
- E) This is the first I'm hearing about them

## RESTful APIs

Technical overview

#### What is a RESTful API?

**REST** stands for Representational State Transfer architecture. (It is sometimes spelled "**ReST**".)

- stateless,
- client-server,
- cacheable communications protocol
  - ✓ HTTP protocol is used

A RESTful API is an application programming interface (API) that uses HTTP requests to GET, PUT, POST, and DELETE data.

#### <u>NOTE</u>

Db2 native REST <u>only</u> supports the <u>POST method</u> for applications.

GET can be used for some system related functions only, not applications. The z/OS Connect API Editor allows you to reassign POST to a different method.

This is why Db2 native REST is REST, while <u>z/OS</u> <u>Connect is RESTful</u>

## Key principles of REST

URI **Method** URI=Uniform Resource Identifier Use HTTP verbs GET for Create, Read, **POST** http://<host>:<port>/path/parameter?name=value&name=value Update, Delete PUT (CRUD) DFI FTF URIs represent things operations Query Parameters are used (or lists of things) for refinement of the request GET http://www.acme.com/customers/12345?personalDetails=true Request/Response RESPONSE: HTTP 200 OK Body is used to BODY { "id" : 12345 represent the data "name" : "Joe Bloggs", object "address": "10 Old Street", "tel": "01234 123456", "dateOfBirth": "01/01/1980", "maritalStatus" : "married", "partner": "http://www.acme.com/customers/12346" }

### **REST and JSON**

Throughout this workshop our focus will be on REST and JSON as the interface and data payload format:

#### Representational State Transfer (REST)

```
http://www.myhost.com:port/account/update
```

 The application understands what to do based on the URI.

↑ Using HTTP verbs: GET, PUT, POST, etc.

#### JavaScript Object Notation (JSON)

```
{
   "account": "12345",
   "lastName": "Smith",
   "action": "Deposit",
   "amount": "$1000.00",
}
```

- ← Data is represented as a series of name/value pairs.
- This is serialized and passed in with the URI or returned with a response.

### HTTP Request Method Examples

Using the URL: https://myhost.com/customer/235

```
[GET] = Record for customer #235.
```

(in SQL terms - SELECT)

[PUT] + Info = Updated record for customer #235.

(in SQL terms - UPDATE)

[POST] + Info = New record for customer #235.

(in SQL terms - INSERT)

[DELETE] = Customer #235 Deleted.

(in SQL terms - DELETE)

#### NOTE

Db2 native REST can only use POST for applications, however this can be paired with SELECT, INSERT, UPDATE, DELETE, TRUNCATE, and WITH. For example, you can use the POST method with the SQL issuing a DELETE.

# Why is REST so popular?

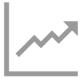

Increasingly Common

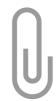

Relatively Lightweight

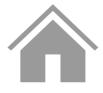

Ubiquitous Foundation

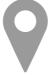

**Stateless** 

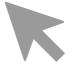

Relatively Easy Development

# Db2 for z/OS REST Services

Technical overview

## Db2 for z/OS REST objectives

Using REST and JSON to invoke one SQL statement or Stored Procedure Enabling new business value for your enterprise data

Modernizing using the power of SQL

Unleashing Db2 data for the API Economy

## **Db2 REST service properties**

#### **Db2 REST service invocation**

Direct Db2 DDF REST access

#### Service details

- One SQL statement or Stored Procedure call is permitted per service
  - Service is a statically bound package in Db2
- CALL, DELETE, INSERT, SELECT, TRUNCATE, UPDATE and WITH
  - MERGE can be in a service comprised of a Stored Procedure, not in a service comprised of a single SQL statement

#### All of the various Db2 base SQL data types

Including BLOB, CLOB, DBCLOB and XML

### Architecture Diagram

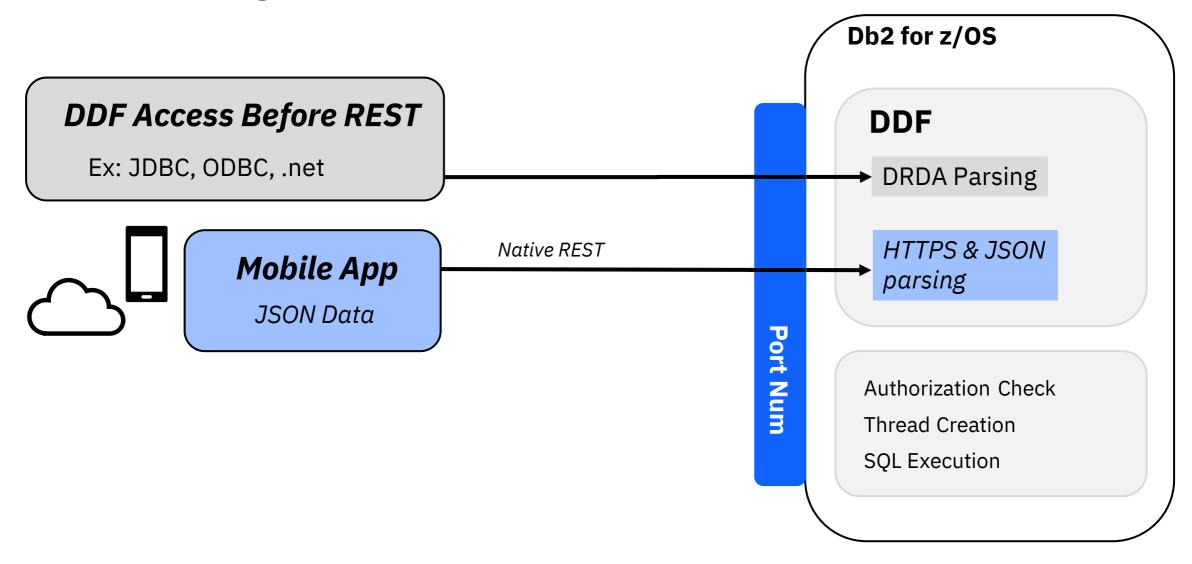

## When a developer goes to retrieve data

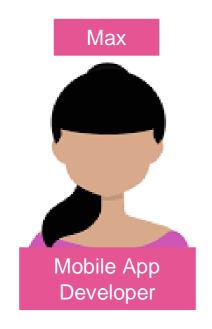

Invokes a Db2 REST service

 Service consists of stored procedure or SQL statement

Output returns in JSON format

Doesn't need to know SQL, nor that the data came from Db2

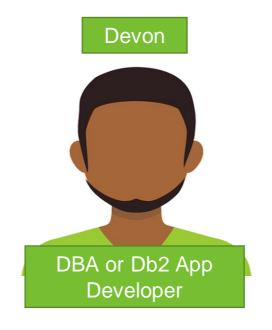

Creates a Db2 REST service

 Service consists of a stored procedure or SQL statement

Creates or reuses the stored procedure or SQL statement used in the REST call

Doesn't need to know JSON

# Managing Db2 REST services

#### **REST client in browser**

Typically a plug-in

#### **REST app**

Browser look and feel

#### **BIND** subcommand

Standard Db2 interaction

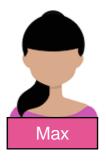

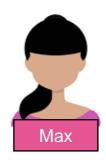

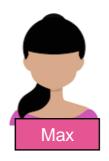

Discover Service

**Create the Service** 

Display the Service

**Execute the Service** 

Delete the Service

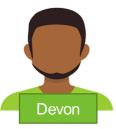

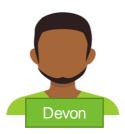

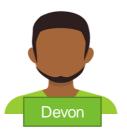

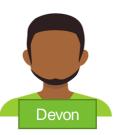

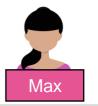

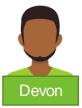

Discover Service

Create the Service

Display the Service

**Execute the Service** 

Delete the Service

#### Before you begin

You must have one of the following privileges or authorities to discover all Db2 REST services:

- Execute privilege on the package for the service
- Ownership of the service
- SYSADM or SYSCTRL authority
- System DBADM

#### **Procedure**

To discover all services, issue an HTTP or HTTPS GET or POST request through a REST client with the following URI:

- POST https://<host>:<port>/services/Db2ServiceDiscover
  - Note: Set the HTTP header Accept and Content-Type fields to application/json for the POST request.
- GET https://<host>:<port>/services

To discover all services using a browser use the following URL:

https://<host>:<port>/services

Successful completion:

REST Status Code = 201.

This is an HTTP code - not Db2!

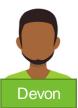

Discover Service

**Create the Service** 

Display the Service

**Execute the Service** 

Delete the Service

#### Before you begin

When you create a service, Db2 identifies you or the authorization ID that you use as the default owner of the service.

Therefore, you must have the required privileges to create a service and bind the associated package into a collection.

For example, you must be authorized to execute the SQL statement that is embedded in the service.

#### **Procedure**

To create a service, issue an HTTP or HTTPS POST request through a REST client with the following URI:

- POST https://<host>:<port>/services/Db2ServiceManager
  - Note: Set the HTTP header Accept and Content-Type fields to application/json for the POST request.

Specify the following HTTP body for the request – note the JSON name pair format:

```
{ "requestType": "createService",

"sqlStmt": "<sqlStatement>",

"collectionID": "<serviceCollectionID>",

"serviceName": "<serviceName>",

"description": "<serviceDescription>",

"bindOption": "<bindOption>"}
```

Successful completion:

REST Status Code = 201.

This is an HTTP code - not Db2!

## **Creating a Db2 REST Service using JCL**

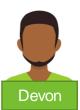

Discover Service

**Create the Service** 

Display the Service

Execute the Service

Delete the Service

#### Before you begin

The BIND SERVICE (DSN) subcommand builds an application package that represents a Db2 REST service.

The package owner must have the required authorization, such as SYSADM authority, to execute the SQL statement embedded in a package and to build the package.

#### **Procedure**

To create a service, submit a batch JCL job through a TSO interface with the following format:

#### Example:

```
//RESTSP JOB MSGCLASS=H, CLASS=A, NOTIFY=&SYSUID, REGION=OM
//BIND EXEC PGM=IKJEFT01, DYNAMNBR=20
//STEPLIB DD DSN=DSN1210.DB2.SDSNEXIT, DISP=SHR
// DD DSN=DSN1210.DB2.SDSNLOAD, DISP=SHR
//SYSTSPRT DD SYSOUT=*
//SYSPRINT DD SYSOUT=*
//DSNSTMT DD *
CALL EMPL_DEPTS_NAT(:whichQuery,:department1,:department2)
//SYSTSIN DD *
DSN SYSTEM(DSN2)
BIND SERVICE("SYSIBMService") -
NAME("selectByDeptSP") -
SQLENCODING(1047) -
DESCRIPTION('Select employees by departments or department range')
```

Successful completion:

0000

This is <u>not</u> an HTTP code!

## **Batch JCL:**

## **Stored Procedure**

```
RESTSP.jcl 🛭 🚾 RESTV1.jcl
                        RESTV2.jcl
                                        RESTV3.jcl
                                                     Jal RESTFREE.jcl
     /RESTSP JOB MSGCLASS=H, CLASS=A, NOTIFY=&SYSUID, REGION=OM
   ⊖ //BIND EXEC PGM=IKJEFT01, DYNAMNBR=20
     //STEPLIB DD DSN=DSN1210.DB2.SDSNEXIT, DISP=SHR
                DD DSN=DSN1210.DB2.SDSNLOAD, DISP=SHR
     //SYSTSPRT DD SYSOUT=*
     //SYSPRINT DD SYSOUT=*
   ⊖ //DSNSTMT DD *
    CALL EMPL DEPTS NAT (:whichQuery,:department1,:department2)
   ⊖ //SYSTSIN DD *
     DSN SYSTEM (DSN2)
    BIND SERVICE ("SYSIBMService") -
    NAME ("selectByDeptSP") -
    SQLENCODING(1047) -
    DESCRIPTION ('Select employees by departments or department range')
```

## Postman: Stored Procedure

```
POST Create a Db2 REST Service: St... X + 000
Create a Db2 REST Service: Stored Procedure
                 http://wg31.washington.ibm.com:2446/services/DB2ServiceManager
POST
Params
          Authorization
                                                    Pre-request Script
                                                                                Settings
          form-data x-www-form-urlencoded
       "requestType": "createService",
       "sqlStmt": "call USER1.EMPL_DEPTS_NAT(:whichQuery,:department1,:department2)",
       "collectionID": "SYSIBMSERVICE",
       "serviceName": "selectByDeptSP",
       "bindOption": "ISOLATION(UR)",
       "description": "Select employees by departments or department range."
  10
```

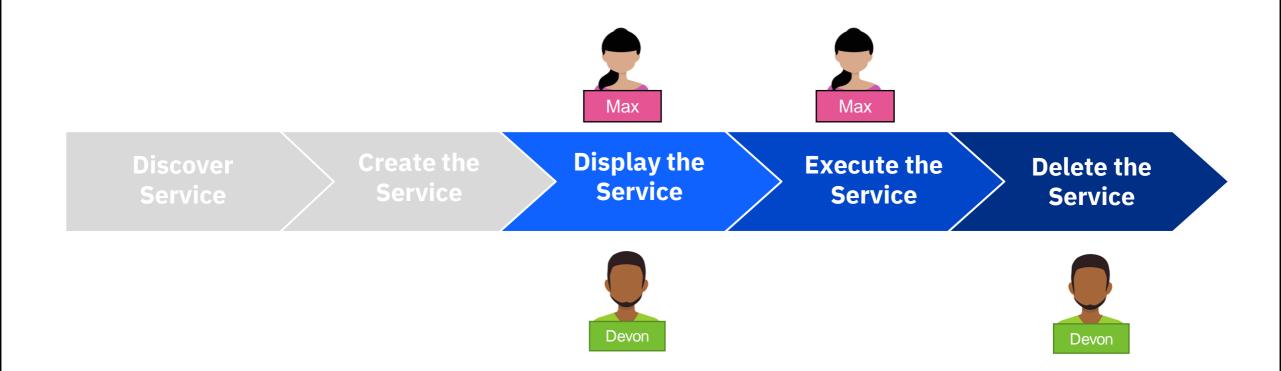

For more information about these steps, please visit the following pages in IBM Docs:

https://www.ibm.com/docs/en/db2-for-zos/12?topic=db2-rest-services

# Troubleshooting REST service requests

| CATEGORY              | DESCRIPTION                                                                                    |
|-----------------------|------------------------------------------------------------------------------------------------|
| 1xx:<br>Informational | Communicates transfer protocol-level information.                                              |
| 2xx: Success          | Indicates that the client's request was accepted successfully.                                 |
| 3xx:<br>Redirection   | Indicates that the client must take some additional action in order to complete their request. |
| 4xx: Client<br>Error  | This category of error status codes points the finger at clients.                              |
| 5xx: Server<br>Error  | The server takes responsibility for these error status codes.                                  |

Common HTTP status codes for REST service error conditions

For more information on HTTP status codes, please visit: <a href="https://restfulapi.net/http-status-codes/">https://restfulapi.net/http-status-codes/</a>

| HTTP status code                 | Description                                                                                                    |
|----------------------------------|----------------------------------------------------------------------------------------------------|
| HTTP 500 (Internal Server Error) | Indicates that the server could not fulfill a request. In most cases, the HTTP status code is accompanied by a DB2 SQL code that provides more details about the error condition.                                                                                                    |
| HTTP 400 (Bad Request)           | Indicates a problem with an input parameter, such as a missing required input parameter, that is detected by the DB2 DDF native REST code prior to executing the DB2 SQL statement.  This code is also used for many DB2ServiceManager failures (for example, Create/Drop service) and DB2DiscoverService failures (discover service/discover service details), which are typically caused by incorrect or missing inputs. |
| HTTP 401 (Unauthorized)          | Indicates that the user could not be successfully authenticated.                                                                                                    |
| HTTP 403 (Forbidden)             | Indicates that the user might not have the required permissions to access a resource.                                                                                                    |

# Versioning Db2 REST Services

APAR PI98649

## Versions of REST Services

Allow for development and deployment of new versions of REST Services while existing versions are still being used

Built on existing package versioning support

Use same authorizations

Specify "version ID" or accept default "V1"

Select default version

#### **URI** Format

Original

/services[/<collection id>]/<service name>

Example: /services/SYSIBMServices/displayEmployee

Versioning

/services/<collection id>/<service name>[/<version>]

Example: /services/SYSIBMServices/selectByEmpNum/V1

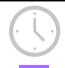

#### /services/IBMServices/displayEmployee/

SELECT FNAME, LNAME FROM EMPLOYEE

#### Versioning ENABLED

#### /services/IBMServices/selectByEmpNum/V1

SELECT FIRSTNME, LASTNAME, PHONENO, WORKDEPT FROM DSN81210.EMP WHERE EMPNO = :EMPNUM

#### /services/IBMServices/selectByEmpNum/V2

SELECT E.FIRSTNME, E.LASTNAME, E.PHONENO, E.WORKDEPT, M.LASTNAME AS MANAGER FROM DSN81210.EMPE, DSN81210.EMPM, DSN81210.DEPTD WHERE E.EMPNO = :EMPNUM and E.WORKDEPT = D.DEPTNO and D.MGRNO = M.EMPNO

#### /services/IBMServices/selectByEmpNum/V3

SELECT E.FIRSTNME, E.LASTNAME, E.PHONENO, E.WORKDEPT, M.LASTNAME AS MANAGER, M.PHONENO AS MGRPHONE FROM DSN81210.EMPE, DSN81210.EMP M, DSN81210.DEPT D WHERE E.EMPNO = :EMPNUM AND E.WORKDEPT = D.DEPTNO and D.MGRNO = M.EMPNO

#### **EMPLOYEE**:

Christine Haas

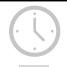

/services/IBMServices/displayEmployee/ SELECT ENAME I NAME FROM EMPLOYEE

#### Versioning ENABLED

/services/IBMServices/selectByEmpNum/V1

SELECT FIRSTNME, LASTNAME, PHONENO, WORKDEPT FROM DSN81210.EMP WHERE EMPNO = :EMPNUM

#### /services/IBMServices/selectByEmpNum/V2

SELECT E.FIRSTNME, E.LASTNAME, E.PHONENO, E.WORKDEPT, M.LASTNAME AS MANAGER FROM DSN81210.EMPE, DSN81210.EMPM, DSN81210.DEPTD WHERE E.EMPNO = :EMPNUM and E.WORKDEPT = D.DEPTNO and D.MGRNO = M.EMPNO

#### /services/IBMServices/selectByEmpNum/V3

SELECT E.FIRSTNME, E.LASTNAME, E.PHONENO, E.WORKDEPT, M.LASTNAME AS MANAGER, M.PHONENO AS MGRPHONE FROM DSN81210.EMPE, DSN81210.EMPM, DSN81210.DEPT D WHERE E.EMPNO = :EMPNUM AND E.WORKDEPT = D.DEPTNO and D.MGRNO = M.EMPNO

#### **EMPLOYEE**:

Christine Haas

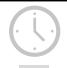

/services/IBMServices/displayEmployee/

SELECT FNAME, LNAME FROM EMPLOYEE

#### Versioning ENABLED

/services/IBMServices/selectByEmpNum/V1

SELECT FIRSTNME, LASTNAME, PHONENO, WORKDEPT FROM DSN81210.EMP WHERE EMPNO = :EMPNUM

#### /services/IBMServices/selectByEmpNum/V2

SELECT E.FIRSTNME, E.LASTNAME, E.PHONENO, E.WORKDEPT, M.LASTNAME AS MANAGER FROM DSN81210.EMPE, DSN81210.EMPM, DSN81210.DEPT D WHERE E.EMPNO = :EMPNUM and E.WORKDEPT = D.DEPTNO and D.MGRNO = M.EMPNO

#### /services/IBMServices/selectByEmpNum/V3

SELECT E.FIRSTNME, E.LASTNAME, E.PHONENO, E.WORKDEPT, M.LASTNAME AS MANAGER, M.PHONENO AS MGRPHONE FROM DSN81210.EMPE, DSN81210.EMP M, DSN81210.DEPT D WHERE E.EMPNO = :EMPNUM AND E.WORKDEPT = D.DEPTNO απο D.MGRNO = M.EMPNO

## EMPLOYEE:

10 Christine Haas

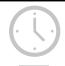

## /services/IBMServices/displayEmployee/

SELECT FNAME, LNAME FROM EMPLOYEE

#### Versioning ENABLED

#### /services/IBMServices/selectByEmpNum/V1

SELECT FIRSTNME, LASTNAME, PHONENO, WORKDEPT FROM DSN81210.EMP WHERE EMPNO = :EMPNUM

#### /services/IBMServices/selectByEmpNum/V2

SELECT E.FIRSTNME, E.LASTNAME, E.PHONENO, E.WORKDEPT, M.LASTNAME AS MANAGER FROM DSN81210.EMPE, DSN81210.EMPM, DSN81210.DEPTD WHERE E.EMPNO = :EMPNUM and E.WORKDEPT = D.DEPTNO and D.MGRNO = M.EMPNO

#### /services/IBMServices/selectByEmpNum/V3

SELECT E.FIRSTNME, E.LASTNAME, E.PHONENO, E.WORKDEPT, M.LASTNAME AS MANAGER, M.PHONENO AS MGRPHONE FROM DSN81210.EMPE, DSN81210.EMP M, DSN81210.DEPT D WHERE E.EMPNO = :EMPNUM AND E.WORKDEPT = D.DEPTNO and D.MGRNO = M.EMPNO

#### **EMPLOYEE**:

10 Christine Haas

Manager: A.B.

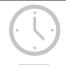

#### /services/IBMServices/displayEmployee/ SELECT ENAME LNAME EROM EMPLOYEE

#### Versioning ENABLED

#### /services/IBMServices/selectByEmpNum/V1

SELECT FIRSTNME, LASTNAME, PHONENO, WORKDEPT FROM DSN81210.EMP WHERE EMPNO = :EMPNUM

#### /services/IBMServices/selectByEmpNum/V2

SELECT E.FIRSTNME, E.LASTNAME, E.PHONENO, E.WORKDEPT, M.LASTNAME AS MANAGER FROM DSN81210.EMPE, DSN81210.EMPM, DSN81210.DEPTD WHERE E.EMPNO = :EMPNUM and E.WORKDEPT = D.DEPTNO and D.MGRNO = M.EMPNO

#### /services/IBMServices/selectByEmpNum/V3

SELECT E.FIRSTNME, E.LASTNAME, E.PHONENO, E.WORKDEPT, M.LASTNAME AS MANAGER, M.PHONENO AS MGRPHONE FROM DSN81210.EMPE, DSN81210.EMPM, DSN81210.DEPT D WHERE E.EMPNO = :EMPNUM AND E.WORKDEPT = D.DEPTNO and D.MGRNO = M.EMPNO

#### **EMPLOYEE:**

10 Christine Haas

Manager: A.B.

Manager Phone: 123-456-7890

# Db2 REST Service Versioning Enablement

Apply Db2 APAR PI98649

Enable versioning by running sample job DSNTIJR2

#### **NOTE**

If APAR PI98649 is **removed**, the entire Db2 REST service functionality will be **UNAVAILABLE**.

# Versioning Features

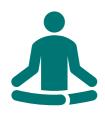

No impact to preexisting, version-less REST services

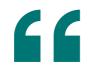

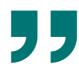

Empty string value
"" version ID for
version-less
services

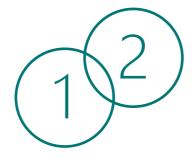

Services created after enablement are always versioned

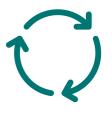

Simplify modification of services; improve time to market

### Let's review!

Mobile Trends & the API Economy

**RESTful APIs Overview** 

Db2 for z/OS REST Services

- Creating, discovering, and invoking Db2 REST services

Versioning Db2 REST Services

z/OS Connect Overview

Db2 REST & z/OS Connect

APIs provide a more efficient way to connect, supporting mobile trends

A RESTful APIs provide stateless, relatively lightweight, easy development

Db2 Native REST Services expose Db2 data to the API economy

Versioning in Db2 REST services simplify modification of services, improving time to market

# z/OS Connect

Modernize and transform

# Q: What is your level of experience with z/OS Connect?

- A) I use it regularly!
- B) I've used it before
- C) I've heard of it but haven't used it
- D) I don't know what it is

# Can't we do JSON and REST already?

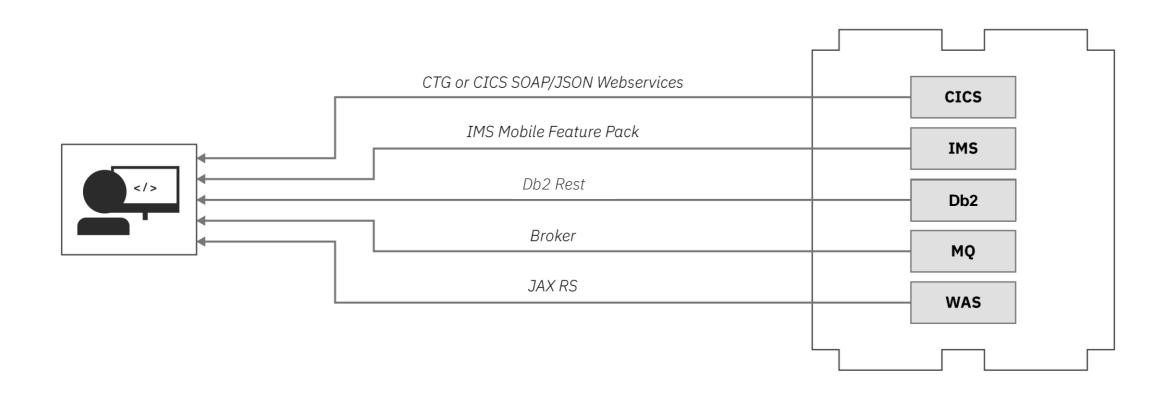

# Sort of, but...

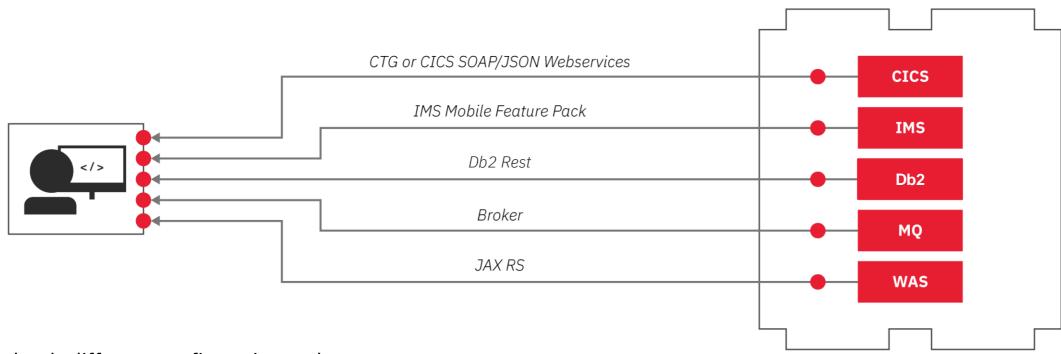

Completely different configuration and management

Multiple endpoints for developers to call/maintain

These are typically not RESTful!

# Single Point of Entry

z/OS Connect exposes z/OS resources to the "cloud" via RESTful APIs

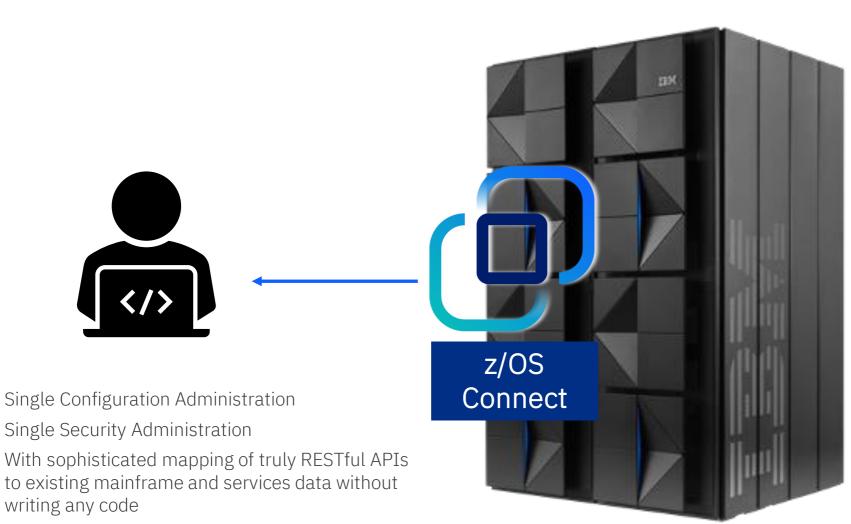

CICS

**IMS** 

Db2

MQ

WAS

## The Open API Initiative

The industry standard framework for describing RESTful APIs, aka Swagger

https://www.openapis.org/

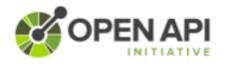

There are a variety of tools available to aid consumption:

#### **Write Swagger**

Swagger Editor allows API developers to design their swagger documents

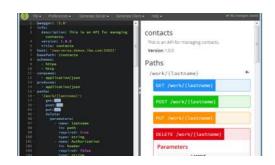

#### **Read Swagger**

Swagger UI allows API consumers to easily browse and try APIs based on Swagger Doc

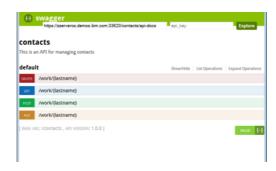

#### **Consume Swagger**

Swagger Codegen creates stub code to consume APIs from various languages

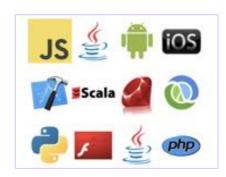

# Open API Specifications

- The OpenAPI Specification 3.0 (OAS 3.0)
  has matured and has been widely
  adopted.
- OAS 3.0 is governed by the Linux foundation.
- OAS 2.0 has been widely used for several years. Many organizations are now using the OAS 3.0 specification.
- OAS 3.1 was published February 2021
- z/OS Connect has support for OAS 2.0 and OAS 3.0 (different tooling and runtimes)

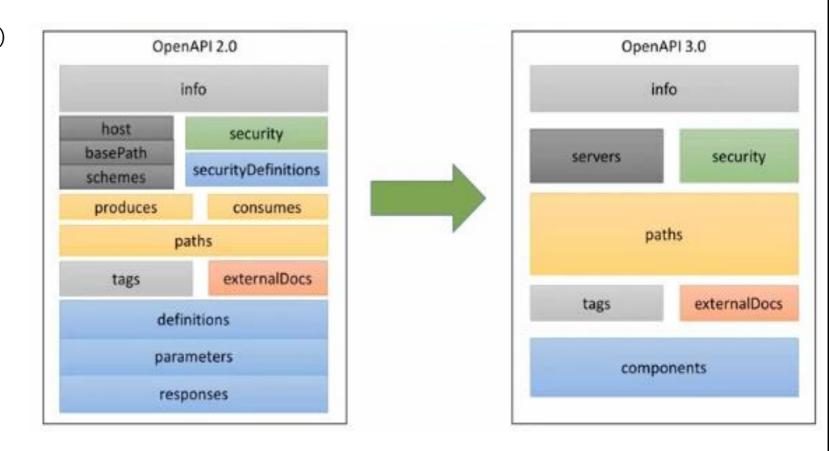

High Level Overview of z/OS Connect (OAS3)

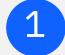

#### **Runtime Server**

- Hosts APIs you define to run
- Connects with backend system
- Allows for multiple instances
- Run as a traditional z/OS started task
- or run as a container image on zCX or any Linux container AMD 64 platform

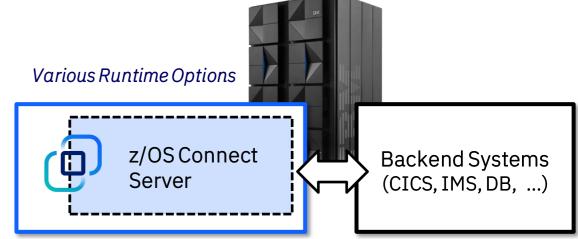

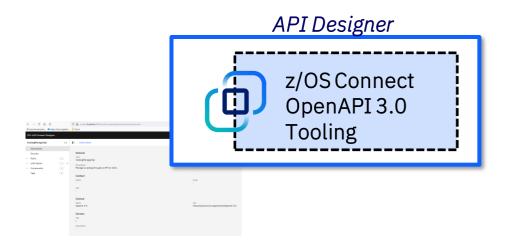

2

### Tooling – API Designer

- Containerized Web-based user interface
- API-first functional mapping
- Rich data mapping capabilities
- Test without the need for a dedicated test server
- Create .war archive for other tools to deploy

# Data Mapping:

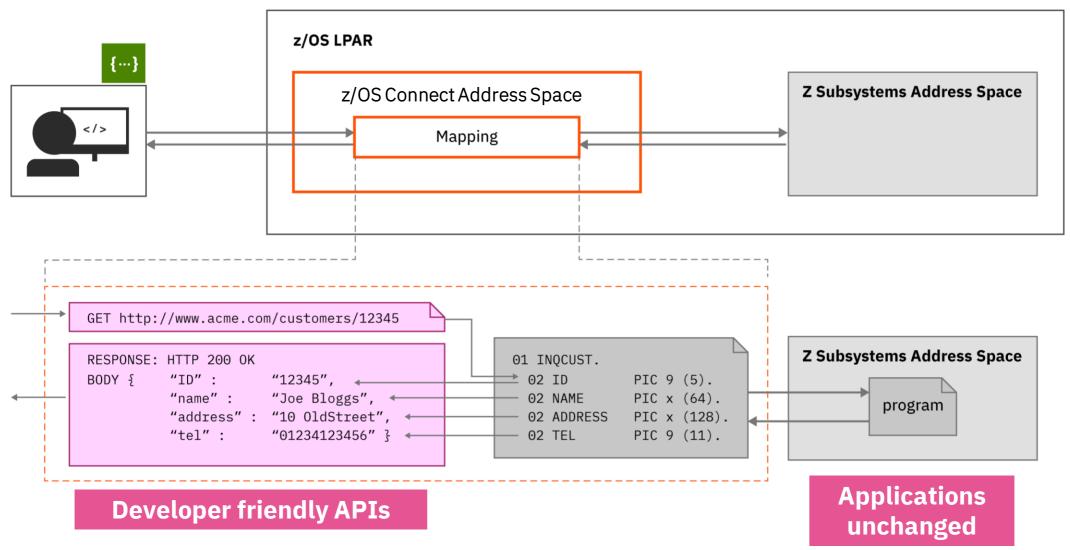

# z/OS Connect API Creation for OAS 3.0

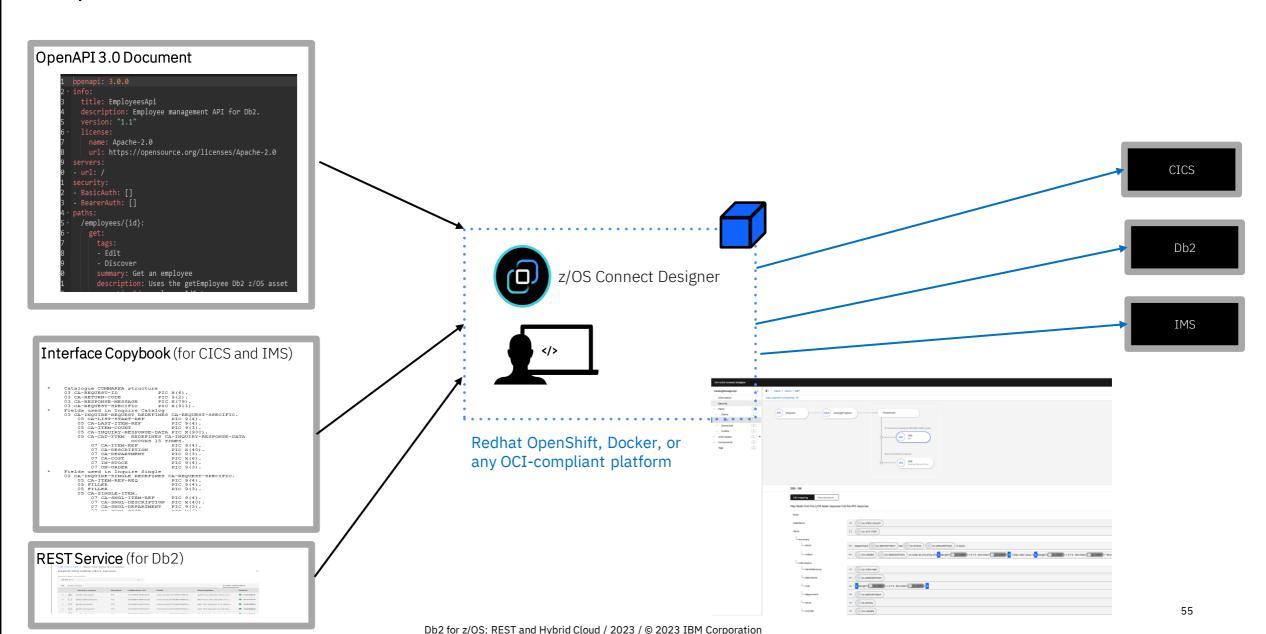

# z/OS Connect API Creation for OAS 3.0 - mapping

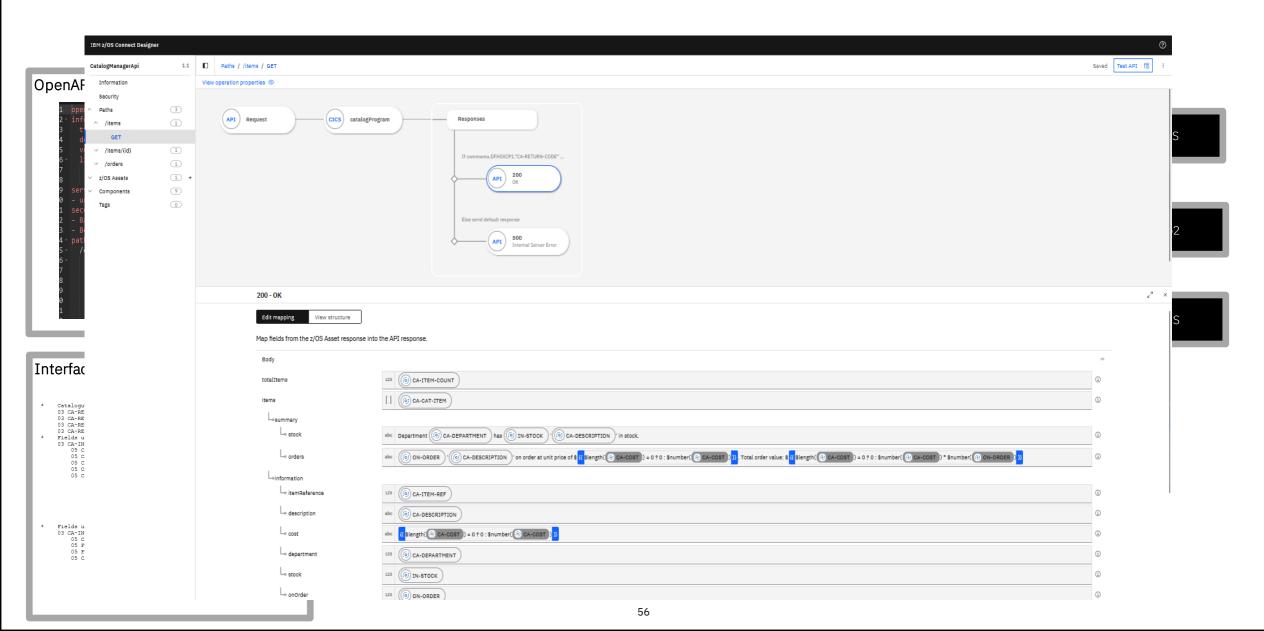

# z/OS Connect API Creation for OAS 3.0 – unit testing

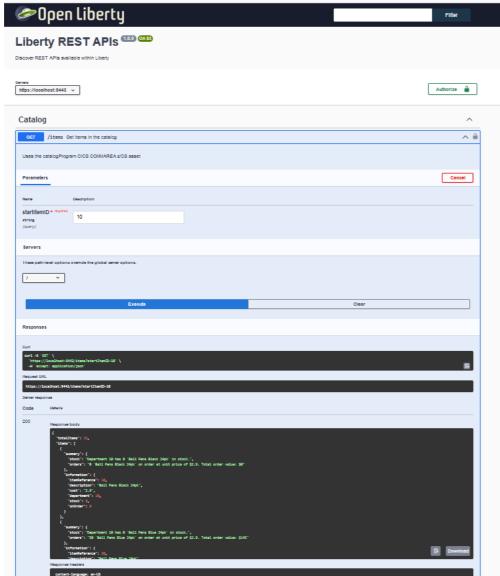

#### z/OS Connect Education Channel

- Contains a series of tutorial videos on how to use the z/OS Connect API Designer
- https://mediacenter.ibm.com/playlist/dedicated/ 1 ykaqj9pe/1 ldh1byk5

## z/OS Connect Server Architecture

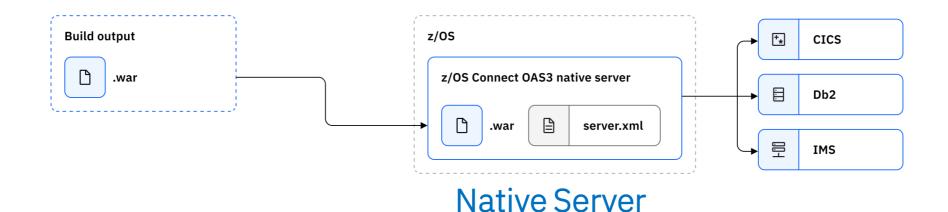

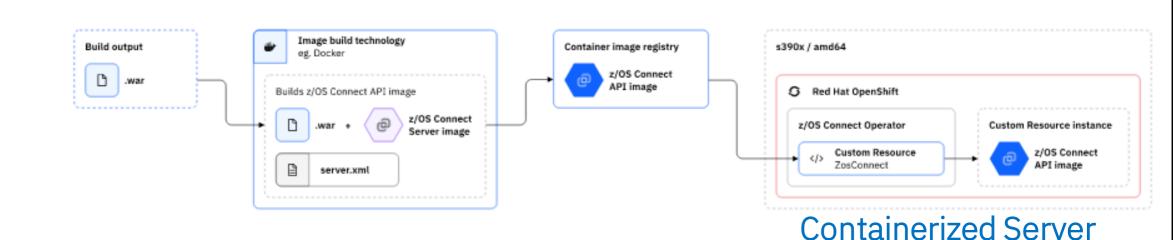

# API Creation – Open API 2.0 vs 3.0

#### OpenAPI 3.0

- Use the web-based designer
- Designer runs in a container, so no need for a development server to test
- As of today, only support for Db2 and CICS in bound

#### OpenAPI 2.0

 Use Eclipse based API toolkit

z/OS Connect 2.0 APIs must run in separate servers from the z/OS Connect 3.0 APIs.

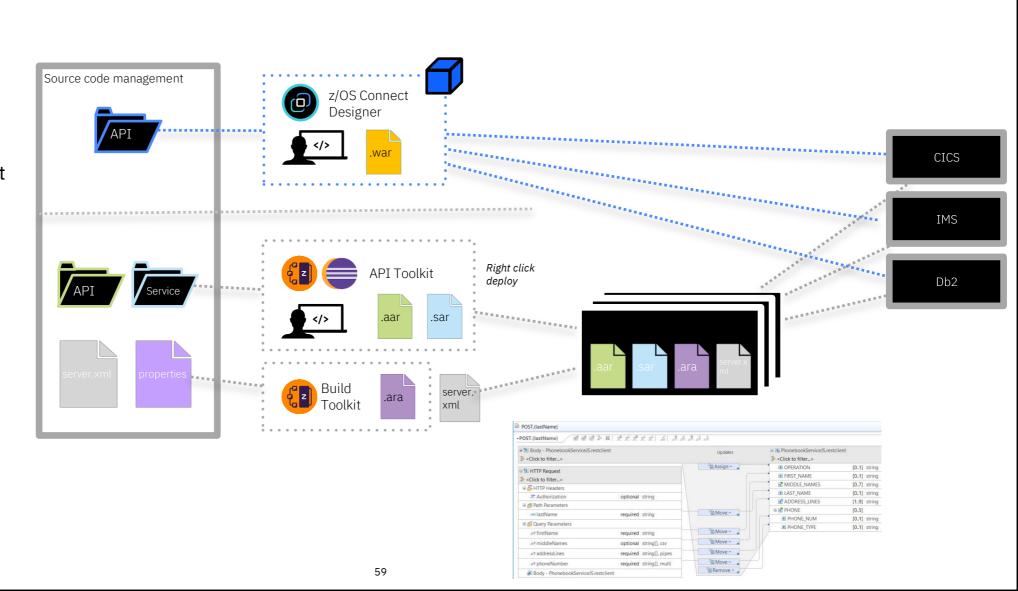

# z/OS Connect in the Big Picture

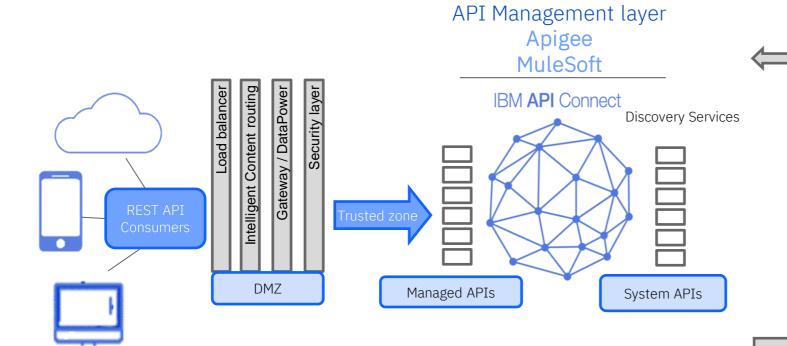

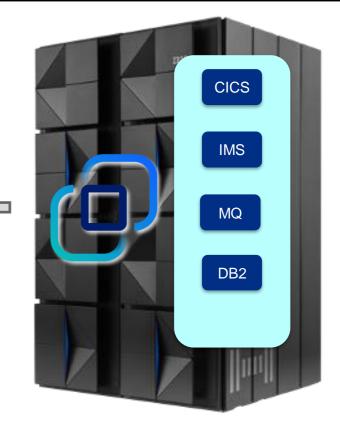

Catalog All Enterprise APIs
Chargeback / Billing
Engage Development Community

Manage Access to APIs Manage Traffic Build Composite APIs Non-z/OS APIs

# z/OS Connect API Requester

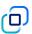

Mainframe applications can easily invoke RESTful APIs

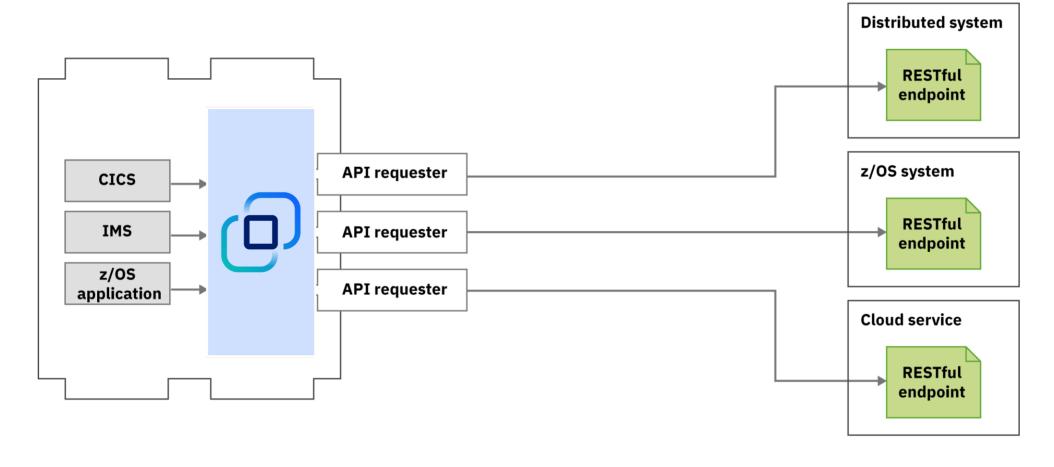

https://www.ibm.com/docs/en/zos-connect/zos-connect/3.0?topic=gst-creating-cics-cobol-zos-connect-api-requester-application

# z/OS Connect in High Availability Topology

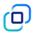

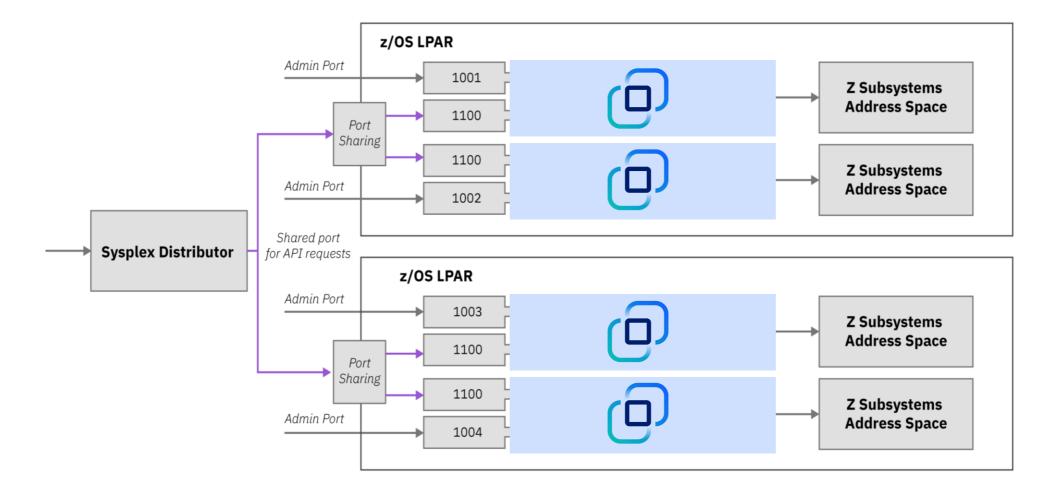

1 ibm.biz/zosconnect-ha-concepts

ibm.biz/zosconnect-scenarios

## Performance: z/OS Connect scales with increased volumes

CPU Cost Per Transaction - increasing number of clients with API requester returning 1K, 4K and 8K API responses

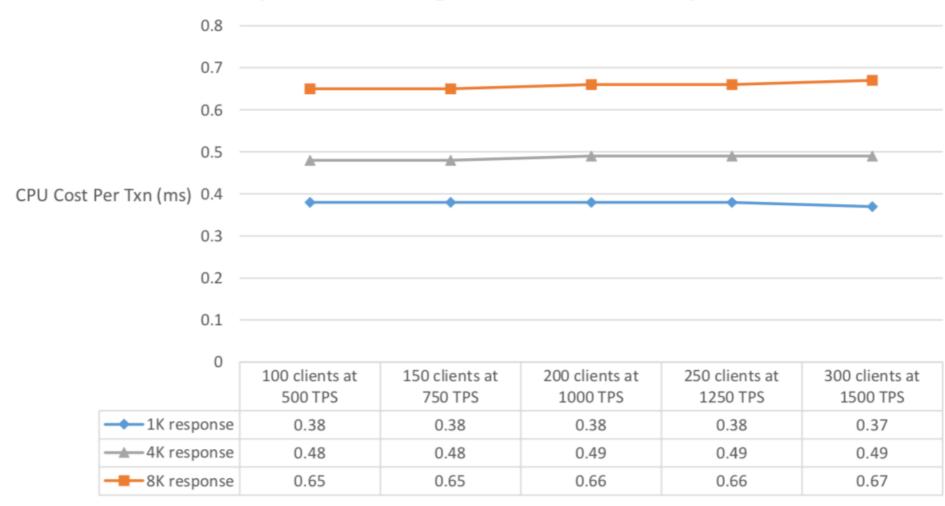

# Performance: zIIP Eligibility

99% zIIP eligible zIIP eligibility - increasing number of clients with API requester returning 8K API responses

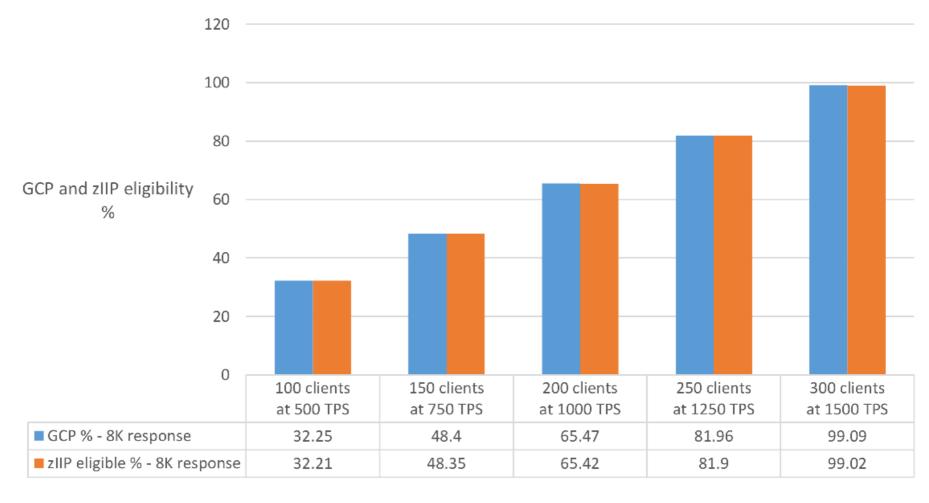

# Security: High level options available in z/OS Connect get new screen shot from doc

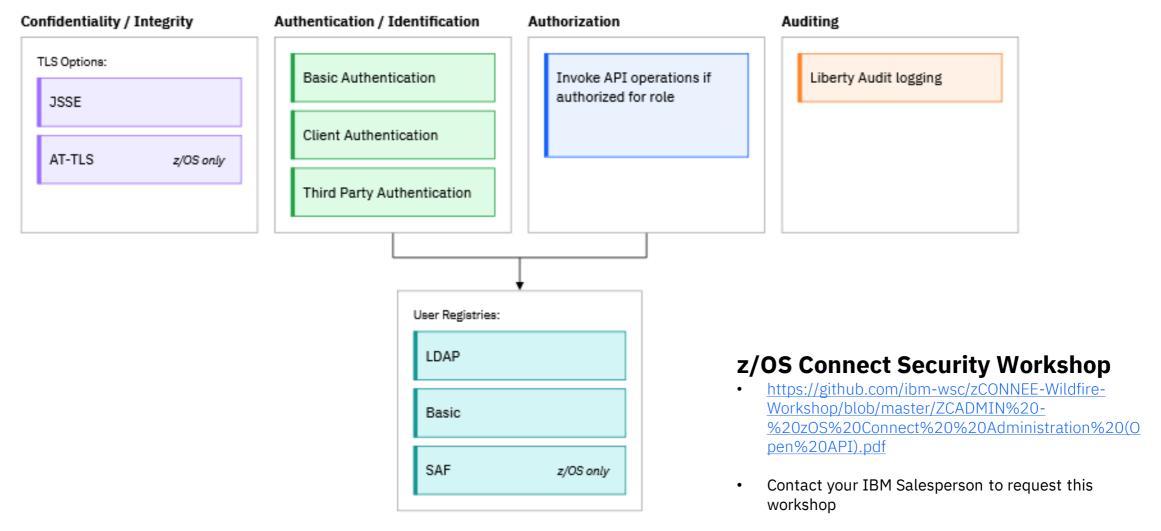

https://www.ibm.com/docs/en/zos-connect/zos-connect/3.0?topic=securing-zos-connect-resources

# Db2 REST & z/OS Connect

Perfectly paired

# Db2 REST Services with z/OS Connect

Db2 user created native REST services are invoked by the *POST method only*  Mobile and cloud programmers following the RESTful API design model use the *HTTP Methods* (Verbs): POST, GET, PUT and DELETE

z/OS Connect's "API Editor"
can map a Db2 POST method
SQL statement to the
appropriate RESTful method
for a given behavior

### Architecture Diagram

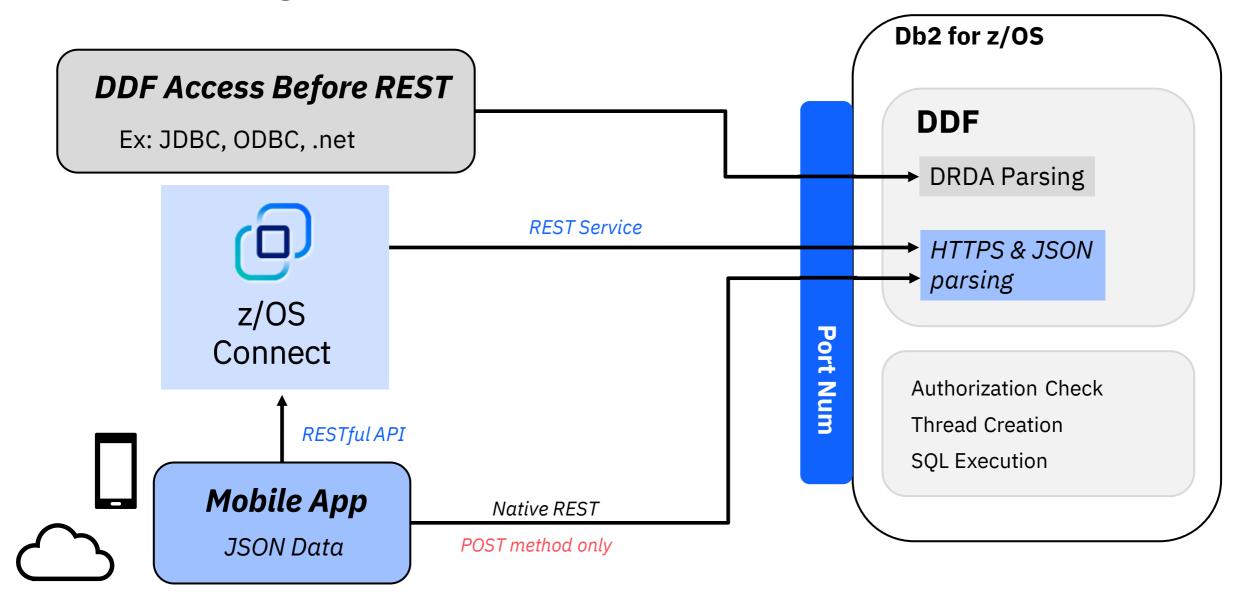

# Db2 REST service using a stored procedure with select SQL statements (read only)

Db2 REST service

```
METHOD | POST
URI | http://wg31.washington.ibm.com:1446/services/SYSIBMSERVICE/selectByDeptSP
HEADERS | Content-Type = application/json and Accept: application/json
```

Db2 REST API with z/OS Connect

```
METHOD | GET
```

URI | https://wg31.washington.ibm.com:9446/employee/deptNo/A00

GET method includes input properties within the URI

BODY | {"WHICHQUERY":1, "DEPT1": "A00"}

API Editor-created constants reduce the number of input parameters

- Both REST statements produce the same output
- z/OS Connect example follows RESTful standard

### Let's review!

Mobile Trends & the API Economy

**RESTful APIs Overview** 

Db2 for z/OS REST Services

Versioning Db2 REST Services

#### z/OS Connect Overview

- Service & deployment process, data mapping, and performance

Db2 REST & z/OS Connect

z/OS Connect provides a single point of entry to z/OS resources (including Db2), allowing them to be exposed via RESTful APIs

z/OS Connect extends the value of Db2 Native REST, standardizing the interface for distributed developers, and adding additional security

## Running on REST: New access with native REST services

#### The Customer:

A large US manufacturer

#### **Business Challenge:**

The company needed a simple portal to navigate Db2 for z/OS

#### **Their Need:**

The manufacturer needed an easy access point to navigate around Db2 for z/OS.

#### **Our Solution:**

Db2 native REST services were used to create a webbrowser UI and tool for interacting with Db2 for z/OS.

#### **Customer Benefit:**

All DBAs, new and experienced, could smoothly navigate Db2 for z/OS using a familiar interface.

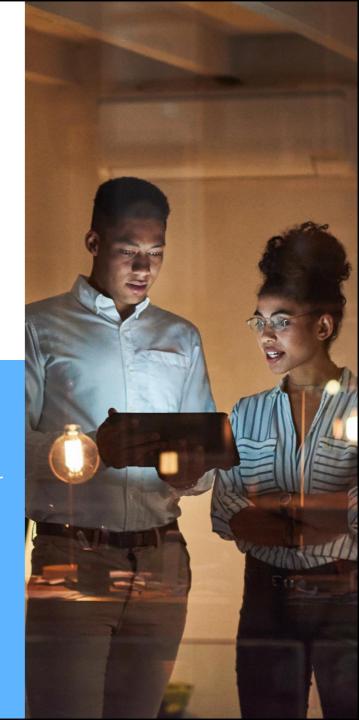

# APIs deliver peace of mind to customers during a global crisis

#### The Customer:

A large automotive company

#### **Business Challenge:**

The automotive company wanted to rapidly automate their manual process for loan extensions .

#### **Their Need:**

The company needed to rapidly automate their manual loan extension request process to handle at speed the huge increase of finance extension requests (19,000 per day) driven by the COVID-19 outbreak.

#### **Our Solution:**

IBM z/OS Connect generated REST APIs that could be easily called from applications on any platform.

Kubernetes®, microservices and z/OS Connect API enablement enabled unprecedented acceleration to create new user experiences owned by multiple groups within the enterprise.

#### **Customer Benefit:**

Leveraging on z/OS
Connect's APIs to rapidly
innovate processes in
days/weeks. Digitization of
business processes
enables customer needs
to be met and the
business the capacity to
focus recourses on
processes requiring
manual customization.

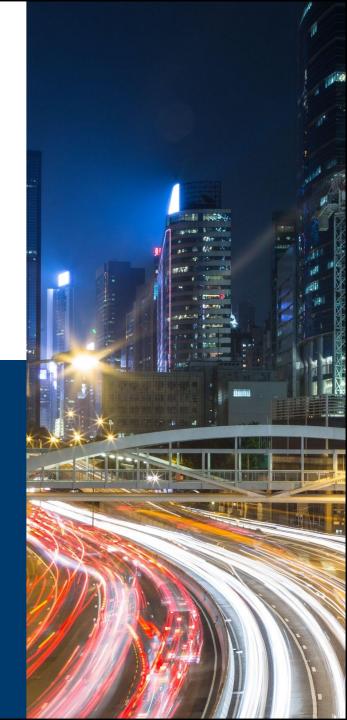

# Additional Workshops

# IBM offers several workshops related to JSON and REST enablement of z assets:

- Db2 for z/OS: REST and Hybrid Cloud Workshop
- IBM z/OS Connect Wildfire Workshop
- IBM z/OS Connect Security Wildfire Workshop
- Db2 12 Technology Update Workshop
- Db2 13 for z/OS Technology Workshop for all Db2 13
- Notify your IBM representative if you are interested in any of these workshops

Look at the following link for more events <a href="https://ibm-zcouncil.com/events/">https://ibm-zcouncil.com/events/</a>

# Lab Time

# WARNING!

Before beginning, understand that everything you will be working with is mixed case sensitive.

You can very easily lose days trying to resolve a problem because a case on just one character was not set correctly.

NativeREST <> NativeRESt <> NATIVEREST <> nativerest

# Appendix

# **Db2 REST Service Progression**

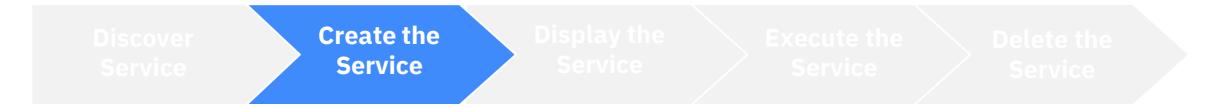

#### Creating a Db2 REST service – example SQL statement

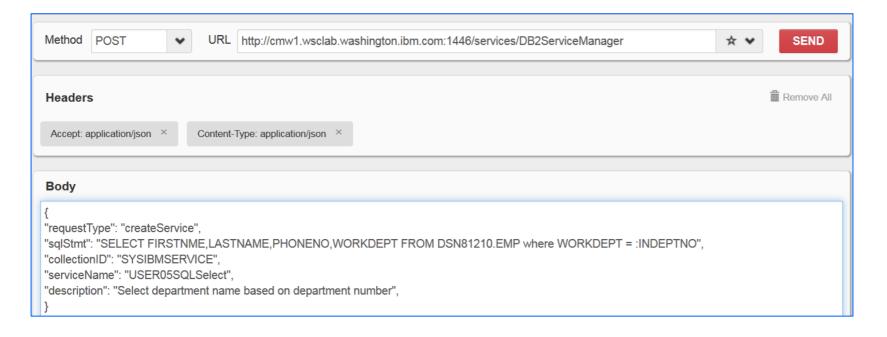

Note: You can also use the IBM Data Studio client to create a Db2 REST service, but Db2 z/OS SSL MUST be operational.

Status Code 201 indicates successful creation

# **Db2 REST Service Progression**

Discover Service

**Create the Service** 

Display the Service

Execute the Service

Delete the Service

Creating a Db2 REST service – stored procedure (SP)

Db2 Stored Procedure CALL statement variables:

#### CALL USER01.USER01EMPL\_DEPTS\_NAT(?,?,?)

"?" – Question mark(s) can be used as input variable placeholder; Db2 will replace "?"s with P1, P2, ... in JSON request.

#### CALL USER01.USER01EMPL\_DEPTS\_NAT(:WHICHQUERY,:DEPT1,:DEPT2)

Input variable labels "WHICHQUERY", "DEPT1" and "DEPT2" are created manually, and will be used in the JSON request.

# **Db2 REST Service Progression**

Discover Service

**Create the Service** 

Display the Service

Execute the Service

Delete the Service

#### Creating a Db2 REST service – example stored procedure (SP)

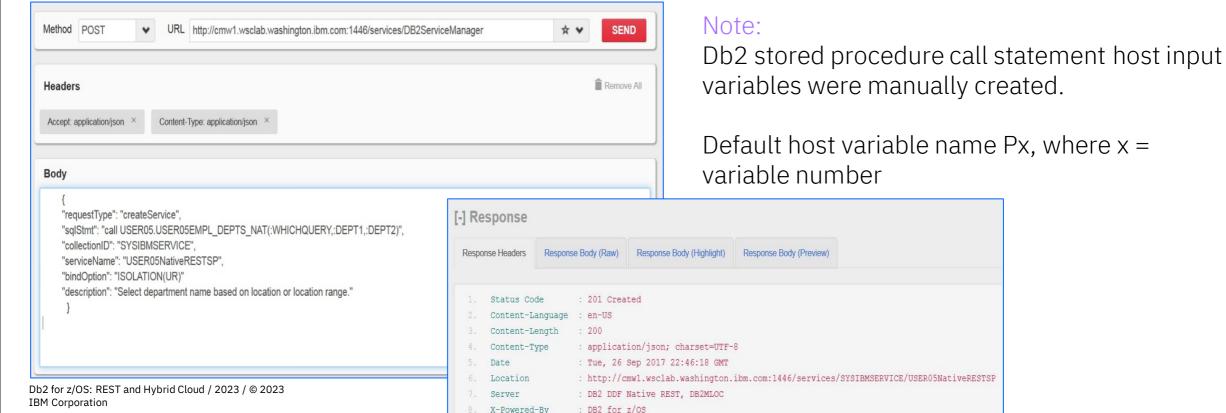

### **Browser REST Client Extensions**

Various browsers provide a REST client extension.

In our example, we use FireFox with RESTClient. In Firefox, go to add-ons and search for RESTClient. It will add it as an extension and will be part of your screen:

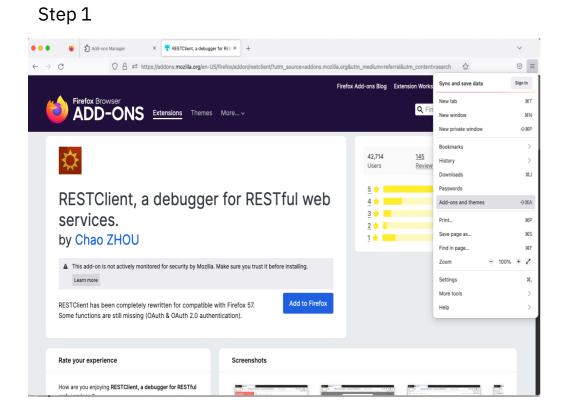

Step 2

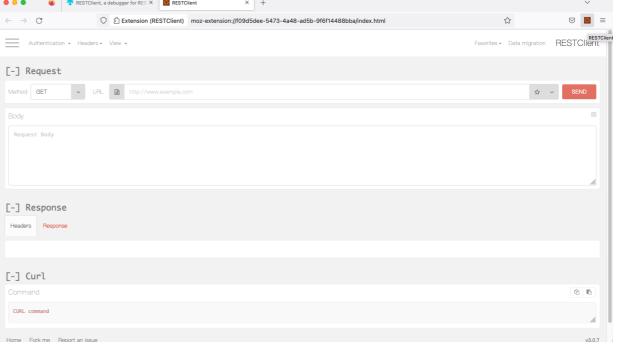

# Example: using Db2 IVP data to create callable SP

```
CREATE PROCEDURE USER05EMPL DEPTS NAT
     (IN WHICHQUERY INTEGER, IN DEPT1 CHARACTER(3), IN DEPT2
CHARACTER (3))
VERSION V1
           RESULT SETS 1
    LANGUAGE SOL
    ISOLATION LEVEL CS
     DISABLE DEBUG MODE
P1: BEGIN
DECLARE CURSOR1 CURSOR WITH RETURN FOR
    SELECT EMPLOYEE.EMPNO, EMPLOYEE.FIRSTNME, EMPLOYEE.MIDINIT,
                                                                             If WHICHQUERY=1. SELECT one
     EMPLOYEE.LASTNAME,
                                                                                department only - DEPT1 is
     EMPLOYEE.WORKDEPT, EMPLOYEE.PHONENO
                                                                                     the department
            FROM DSN81210.EMP AS EMPLOYEE
            WHERE EMPLOYEE. WORKDEPT=DEPT1
            ORDER BY EMPLOYEE. EMPNO ASC;
DECLARE CURSOR CURSOR WITH RETURN FOR
    SELECT EMPLOYEE.EMPNO, EMPLOYEE.FIRSTNME, EMPLOYEE.MIDINIT,
                                                                               If WHICHQUERY=2. SELECT
     EMPLOYEE.LASTNAME,
                                                                             multiple departments - from DEPT1
     EMPLOYEE.WORKDEPT, EMPLOYEE.PHONENO
                                                                                      until DEPT2
            FROM DSN81210.EMP AS EMPLOYEE
         WHERE EMPLOYEE.WORKDEPT>=DEPT1 AND EMPLOYEE.WORKDEPT<=DEPT2
            ORDER BY EMPLOYEE. WORKDEPT ASC, EMPLOYEE. EMPNO ASC;
CASE WHICHOUERY
    WHEN 1 THEN
       OPEN CURSOR1;
   ELSE
        OPEN CURSOR2;
END CASE;
END P1#
```

# **Db2 REST** - New catalog table created in installation job DSNTIJRS

The SYSIBM.DSNSERVICE table contains rows that describe Db2 REST services and their corresponding packages.

The following table describes the columns in table SYSIBM.DSNSERVICE:

| Column name | Data type                     | Description                                                                                                    |
|-------------|-------------------------------|----------------------------------------------------------------------------------------------------|
| NAME        | VARCHAR(128) NOT NULL         | Name of the package that contains the service request.                                                               |
| COLLID      | VARCHAR(128) NOT NULL         | Name of the collection that contains the package.                                                                    |
| CONTOKN     | CHAR(8) NOT NULL FOR BIT DATA | Consistency token for the package that is generated when the service is created or altered.                          |
| ENABLED     | VARCHAR(128) NOT NULL         | Indicates whether service is enabled: Y - Service is enabled, which is the default setting. N - Service is disabled. |
| CREATETS    | TIMESTAMP NOT NULL            | The time when the row is inserted.                                                                                   |
| ALTEREDTS   | TIMESTAMP NOT NULL            | The time when the row is last updated.                                                                               |
| DESCRIPTION | VARCHAR(250)                  | A user-specified character string.                                                                                   |

Db2 also sets the HOSTLANG column in the SYSIBM.SYSPACKAGE and SYSIBM.SYSPACKCOPY tables to 'R' to mark the package for the REST API

#### Stateless

REST itself is **stateless**, meaning that every request/reply is independent from the next.

In Db2 terms, every request/reply is a complete transaction (commit, unless error, then abort), and all of the database locks/resources are freed.

If the request is a SELECT, the entire result set is returned and closed as part of the reply.

For example, you couldn't open a cursor/SELECT in one request, and then try to do a positioned update on that cursor in another request.

# Types of Stored Procedures for Db2 REST

External stored procedures or native SQL procedures can be used.

- External stored procedures execute in a WLM-managed stored procedure address space
  - Under control of a TCB
  - Cross memory calls between stored procedure address space and DBM1
  - Languages include: Assembler, COBOL, PL/I, Java, C, C++, ...
- Native SQL procedures execute in the DBM1 address space
  - Eligible to execute on a zIIP engine if distributed
  - No cross memory calls
  - Only SQL procedure language (SQLPL)

#### Traditional Db2 Interface Alternative for CREATE

```
\mathsf{D}\mathsf{D}
             DISP=SHR,
 JOBLIB
             DSN=DB2M.SDSNLOAD
DSNTIRU EXEC PGM=IKJEFT01, DYNAMNBR=20
/SYSTSPRT DD SYSOUT=*
/SYSPRINT DD SYSOUT=*
/SYSUDUMP DD SYSOUT=*
/DSNSTMT
             DISP=SHR, DSN=JOHNICZ.JCL(CRES)
  NOTE - DSNSTMT CAN ALTERNATELY USE DD * WITH A STATEMENT SUCH AS
  CALL EMPL_DEPTS_NAT(:WHICHQUERY,:DEPT1,:DEPT2)
DSN SYSTEM (DB2M)
BIND SERVICE (SYSIBMSERVICE) -
 NAME ("SERVICE1") -
 SQLENCODING(1047) -
 DESCRIPTION ('RETURN A LIST OF DEPTNAME-
BASED ON INPUT LOCATION')
```

Note: DSNSTMT input cannot include numbers at the end of the statement. Create or Free will fail. Use NUM OFF.

CALL EMPL\_DEPTS\_NAT(:WHICHQUERY,:DEPT1,:DEPT2)

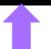

# Traditional Db2 Interface Alternative for FREE

```
JOBLIB DD
               DISP=SHR,
               DSN=DB2M.SDSNLOAD
 DSNTIRU EXEC PGM=IKJEFT01,DYNAMNBR=20
/SYSTSPRT DD SYSOUT=*
/SYSPRINT DD SYSOUT=*
 /SYSUDUMP DD SYSOUT=*
//SYSTSIN
            \mathsf{D}\mathsf{D}
 DSN SYSTEM(DB2M)
→ FREE SERVICE ("SYSIBMSERVICE". "SERVICE1")
```

Note: DSNSTMT input cannot include numbers at the end of the statement. Create or Free will fail. Use NUM OFF.

CALL EMPL\_DEPTS\_NAT(:WHICHQUERY,:DEPT1,:DEPT2)

1

# The Other Connects

A little clarity on what does what

# **Db2 Connect**

Provides ODBC/JDBC access to Db2-housed data.

Clients/users would use SQL to formulate requests No REST access

# IMS Connect

The way to reach IMS
Subsystem
OTMA client that
provides TCP/IP
connectivity to IMS
applications/data
Local access for WAS on
z/OS
No REST access

# App Connect

Formerly known as IIB
or Message Broker
Any-any-connectivity
between entities
Orchestration capability
REST access is possible
Typically requires
specialist skills

# API Connect & z/OS Connect

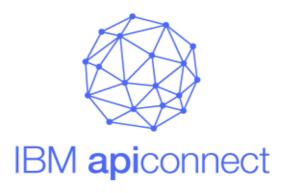

Create APIs and microservices that consume IBM zSystems APIs

Manage and secure IBM zSystems APIs created by z/OS Connect

Comprehensive tooling that enables API developers to create RESTful APIs from z/OS-based assets

Delivers APIs as a discoverable resource using the OpenAPI specification (formerly Swagger)

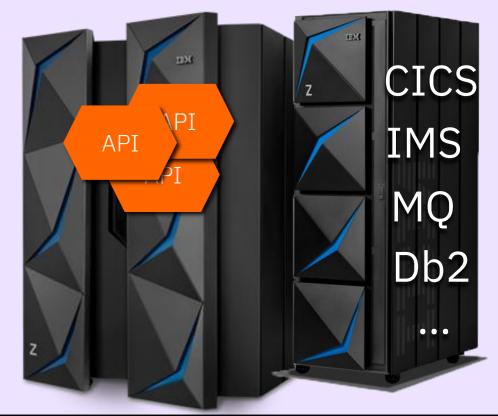

## IBM API Connect

#### The Scalable Multi-Cloud API Platform

A complete, modern and intuitive API lifecycle platform to create, securely expose and manage APIs across clouds to power digital applications

API Connect Components

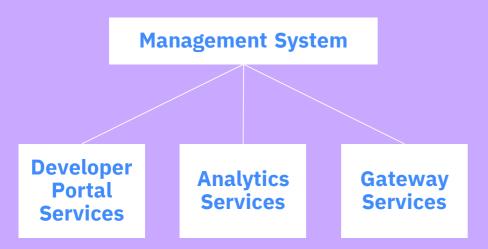

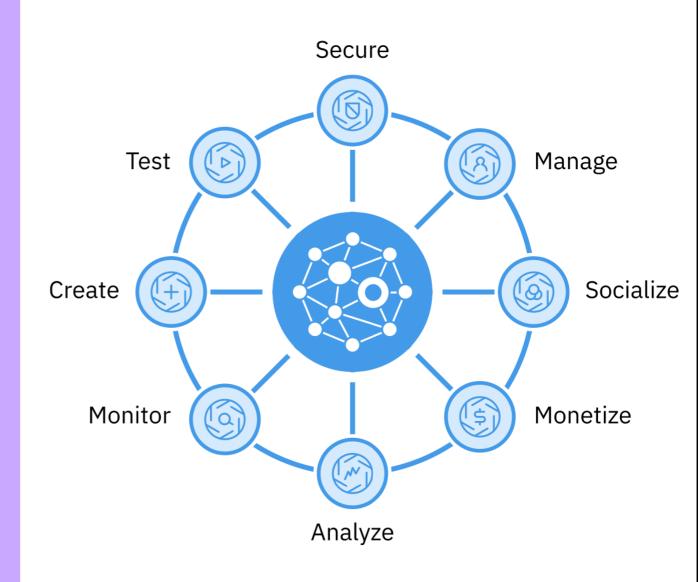

# z/OS Connect vs. Db2 Connect

#### z/OS Connect

- ✓ REST APIs are simple
- ✓ Minimum business logic on client
- ✓ No SQL skills needed
- ✓APIs are more consistent
- ✓Widespread acceptance
- ✓ Supports mobile platforms
- ✓ Stateless

#### **Db2 Connect**

- ✓ Can contain complex business logic
- ✓ SQL skills required
- ✓ Better isolation
- √Transaction processing
- ✓ Resource pooling
- ✓ Sysplex scalability
- ✓ Transaction fault-tolerance

# **Further Use Cases**

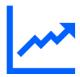

#### Scale Large US Bank

Serves 150 million API requests per day from z/OS Connect to support fintech startups

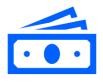

#### ROI

#### Financial organisation

Savings account creation from 3 days to less than a second through APIs resulting in over 5000 new accounts and \$150m in deposits within 3 months

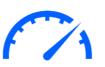

# Speed European Bank

Reduced API development time from 3 months to less than a day

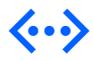

# Expanding Z Spanish Insurance

Called an external vehicle lookup
API from CICS to provide quick
quotes based on just registration
number. Resulted in 30% more
conversions from their quotation
website

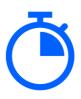

# Time to value Australian Bank

Transformed their core banking application with APIs on Z in half the time and for a fraction of the cost

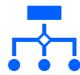

# Simplification UK Bank

Removed 60% of the time, effort and money required to integrate PSD2 APIs with their core banking system on Z